## **Purion 200** – Bedieneinheit und Display in einem

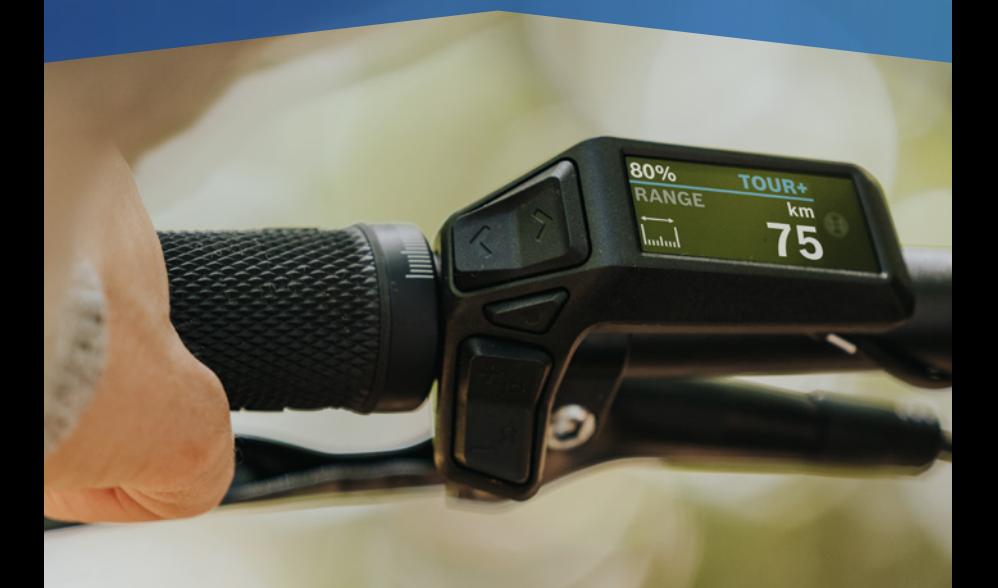

**How to Videos zu Purion 200**  findest du unter: bosch-ebike.com/quickstart-howto

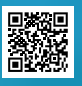

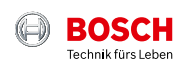

## **Purion 200** im Überblick

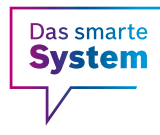

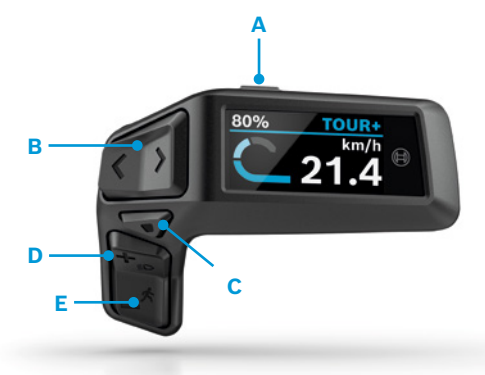

- **A** An-/Aus-Taste: Ein-/Ausschalten des eBike-Systems
- **B** Links-/Rechts-Taste: nach links/rechts blättern
- **C** Auswahltaste: Bestätigen oder Einstellungsmenü im Stillstand öffnen (kurzes Drücken<sup>1</sup>)/Schnellmenü öffnen (langes Drücken2)
- **D** Plus-/Licht-Taste: Unterstützungsstufe erhöhen/ Licht an- und ausschalten (langes Drücken2)
- **E** Minus-/Schiebehilfe-Taste: Unterstützungsstufe reduzieren/ Schiebehilfe aktivieren durch langes Drücken<sup>2</sup> und Bewegen des eBikes innerhalb von 10 Sekunden

```
1Kurzes Drücken (< 1 Sekunde)
2 Langes Drücken (> 1 Sekunde)
```
## **Hole mehr aus deinem eBike heraus und mache es zu deinem – mit der eBike Flow App.**

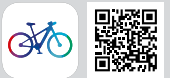

Verbinde die eBike Flow App mit deinem eBike mit dem smarten System – so kannst du es nach deinen Wünschen anpassen, erweitern und aktuell halten. Du kannst Routen planen und dich navigieren lassen, Features für mehr Diebstahlschutz nutzen, deine Aktivitäten aufzeichnen und mehr. Updates für dein eBike überträgst du bequem via Bluetooth.